**E**

**3 4**

# **Slider: Formular und Element-Einstellungen**

Zum Hinzufügen eines Slider - Typen-Gruppe Inhaltselemente - siehe B.1.

Slider ist ein **Bild-Rotator**, der Bilder im Wechsel zeigt. Der **Formatter** in den **Element-Einstellungen** bestimmt den Ablauf der Rotation/Darstellung, die **Einstellungen** steuern Details und Effekte.

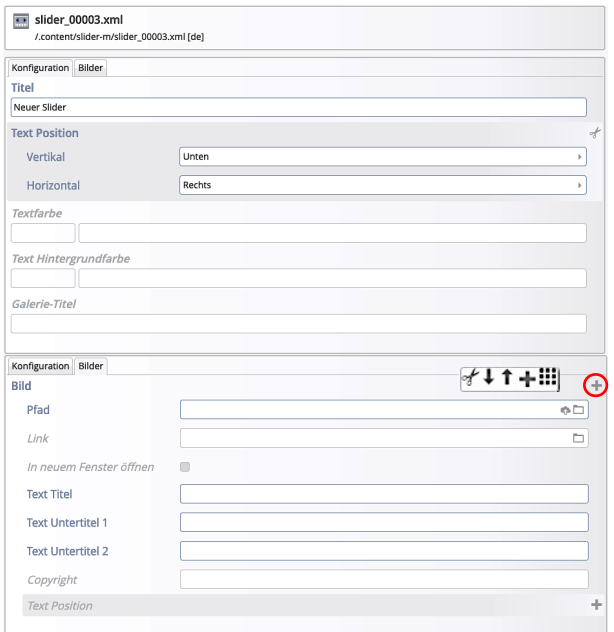

[+] zeigt die **Symbolleiste** zum hinzufügen/ löschen/ändern der Reihenfolge der Bilder!

## *Text Position*

Im Reiter Konfiguration kann die Position der Texte: *Vertikal* und *Horizontal* als **Vorgabe für alle Bilder** eingestellt werden.

Alternativ kann mit & der Abstand in Pixeln vom oberen linken Bildrand angegeben werden!

Im Reiter Bilder kann für **jedes Bild** diese Vorgabe überschrieben werden; dazu den Abschnitt Text Position mit [+] öffnen.

### **Achtung:**

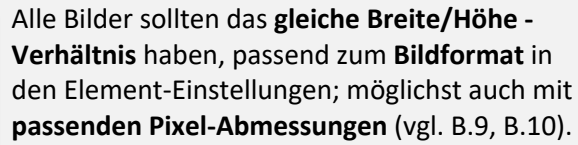

Soll nur ein Teil eines Bildes gezeigt werden, ist ein **exakter und damit fixierter Ausschnitt** der Angabe eines Fokuspunktes vorzuziehen

Bei dem Bildformat **Wie im Inhalt eingestellt** wird jedes Bild- ggf. unterschiedlich für den Desktop und mobil - im Breite/Höhe-Verhältnis des Originalformates bzw. des definierten Ausschnitts vollständig oben gezeigt; d.h. die Bilder füllen unterschiedlich große Flächen aus.

## Formular: Slider **Element-Einstellungen**

Tipp: **Ausführliche Erläuterungen** zu den aktiven **Einstellungen** werden angezeigt unter dem

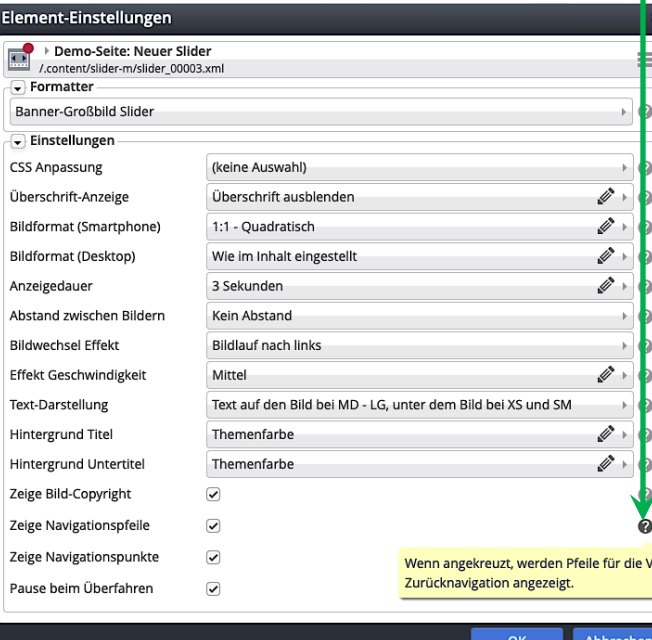

### Formatter: "Banner-Großbild Slider" zeigt Bilder groß mit **animierten Bildwechsel-Effekten:**

**Bildlauf nach links** Überblenden Bildlauf nach links mit Parallax-Effekt Bildlauf nach links mit Vergößerungs-Effekt Kein Effekt (direkter Bildwechsel)

**Formatter: "Zeitabhängiges Banner-Großbild"** zeigt bei jedem **Aufruf der Seite das nächste Bild** aus dem Slider – **keine ständige Animation**!

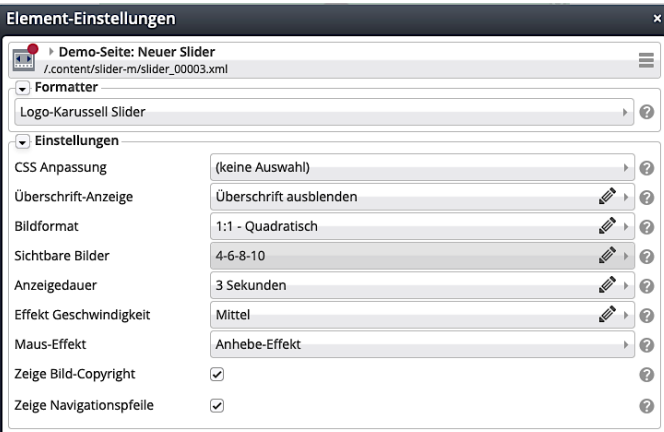

**Formatter: "Logo-Karussell Slider"** zeigt die Bilder in einer **Reihe nebeneinander** mit Bildlauf nach links

Dabei bestimmt die **Anzahl** in *Sichtbare Bilder* die Höhe des Sliders an dieser Stelle!

 $\mathsf{X}$